# Posicionador de Antenas Automatizado de Baixo Custo para Medições de Diagramas de Radiação

Felipe B. F. Pinto, Pedro A. B. Leão e Arismar Cerqueira S. Jr.

*Resumo*— Este trabalho apresenta um protótipo de um posicionador de antenas automatizado e de baixo custo para medições de diagrama de radiação. Para o processo de automatização foi desenvolvido um algoritmo em Python para captura e processamento dos dados de potência recebida, medidos pelo analisador vetorial de redes, modelo FieldFox da Keysight. O microcontrolador utilizado foi um Arduino Uno, o qual estava sincronizado com o código em python, de modo a realizar o controle da rotação do posicionador. Como forma de validação do sistema proposto, é apresentada uma comparação entre a medição do diagrama de radiação de uma antena utilizando o posicionador com resultados numéricos do *software* de simulação eletromagnética ANSYS HFSS.

*Palavras-Chave*— Caracterização, Diagrama de radiação, Posicionador de Antenas, Python.

*Abstract*— This work presents a prototype of an automated and low-cost antenna positioner for radiation diagram measurements. For the automation process, it was designed an algorithm in Python for capturing and processing the received power data, measured by the vector analyzer networks, model FieldFox, from Keysight. The microcontroller used was an Arduino Uno, which was synchronized with the code in python, in order to control the rotation of the positioner. In order of validating the proposed system, a comparison is presented between the measurements of the radiation pattern of an antenna using the positioner with numerical results from the electromagnetic simulation software ANSYS HFSS.

*Keywords*— Characterization, Radiation Pattern, Antennas Positioner, Python.

#### I. INTRODUÇÃO

No processo de fabricação de antenas há etapas para realizar caracterizações e validar os resultados teóricos esperados. Uma dessas etapas é a medição do diagrama de radiação, o qual indica as variações do ganho da antena de acordo com a direção, habilitando a verificação de métricas importantes, como a largura de feixe, lóbulos secundários e relação frentecosta [1]. No teste do diagrama de radiação, é desejável obter uma boa resolução, principalmente para antenas com feixes diretivos, como nas antenas utilizadas nas aplicações em radares [2]. Deste modo, é interessante que sejam realizadas medições de potência a cada 1° para obter um diagrama

de radiação com boa precisão [3]. Por consequência, uma caracterização de forma manual com este grau de precisão pode ser um processo exaustivo. Portanto, a automatização do processo de medição dos diagramas de radiação de antenas torna-se interessante, pois habilita uma melhoria na precisão das medidas, bem como uma diminuição do esforço e um uso mais eficiente do tempo.

Trabalhos que visam a elaboração de posicionadores de antenas foram revisados na literatura, como o apresentado em [4]. Nesse trabalho foi construído um posicionador de antenas, constituído de um motor de passo e um *software* elaborado para o MSDOS (*MicroSoft Disk Operating System*) em um computador. Este programa foi o responsável por coordenar a rotação do motor, e também por avisar ao usuário o momento de anotar o valor de potência para cada posição da antena. Outro trabalho semelhante é apresentado em [5], o qual apresenta um posicionador de antenas automatizado utilizando um Arduino Uno com um *Shield* Ethernet acoplado, e também uma interface no *software* Matlab, a qual realizava a comunicação com o arduino e também com o analisador de espectro para receber os valores de potência.

Em [6], os autores desenvolveram um sistema automatizado para medição de diagrama de radiação através de um posicionador de dois eixos. Utilizando dois motores de passo e uma interface no *software* LabVIEW, foi possível obter um diagrama de radiação com uma melhora na acurácia de 72,15 a 91,35% em relação a uma medição de forma manual. Em [7], projetou-se um posicionador de antenas utilizando um servomotor e um controlador VSAT (*Very-small-aperture terminal*). Adicionalmente, os autores apresentam um estudo do comportamento do posicionador por meio de análises de torque e velocidade do motor sob diferentes ocasiões de força do vento e temperatura. Um posicionador de antenas pode ter outras aplicações, como em antenas de radares. Em [8], é apresentada uma estrutura com controle de posição afim de alterar o apontamento de antenas utilizadas em radares metereológicos.

Diferentemente das referências citadas acima, este artigo utiliza a linguagem Python, por possuir uma plataforma gratuita e aberta, reduzindo o custo do posicionador proposto. Por meio do Python, foi feita a automatização da captura e o processamento dos dados do analisador vetorial de redes. O microcontrolador utilizado foi o Arduino Uno, o qual realizou o controle do motor de passo do posicionador. Ao longo deste trabalho serão apresentados de forma estruturada e detalhada os procedimentos adotados para construção do sistema automatizado.

Nesse contexto, este documento apresenta o desenvolvi-

Felipe B. F. Pinto e Arismar Cerqueira S. Jr., Instituto Nacional de Telecomunicações, Santa Rita do Sapucaí, MG 375400-000 Brasil (e-mails: felipe.faro@mtel.inatel.br, arismar@inatel.br); Pedro A. B. Leão, Programa de Pós-Graduacão em Engenharia Elétrica, Universidade Federal de Minas Gerais, Belo Horizonte-MG, e-mail: pedrobessaleao@ufmg.br. Este trabalho foi parcialmente financiado pela RNP, com recursos do MCTIC, processo No 01245.020548/2021-07, sob o projeto Sistemas de Comunicações Móveis de 6ª Geração (6G) do Centro de Referência em Radiocomunicações (CRR) do Instituto Nacional de Telecomunicações – Inatel, Brasil. Os autores também agradecem com o apoio financeiro do CNPq, da CAPES, da FINEP, da FAPEMIG e da FAPESP.

mento de um posicionador de antenas de baixo custo que proporciona uma automatização no processo medição do diagrama de radiação. A automatização, além de permitir um uso mais eficiente do tempo, ela também garante maior precisão nas rotações, visto que o erro gerado pelo experimentador é praticamente eliminado. Este documento está divido em 4 Seções. Na Seção II é abordada a metodologia e as ferramentas utilizadas para a confecção do projeto. Os resultados obtidos e as discussões estão apresentados na Seção III. As conclusões e trabalhos futuros são discutidos na Seção IV. Por fim, em Apêndice, é apresentado o link para acesso aos algoritmos e materiais complementares sobre o posicionador proposto.

# II. POSICIONADOR DE ANTENAS

O posicionador de antenas proposto neste artigo, permite que o usuário escolha entre dois modos de operação: o modo manual e o modo automático. No modo manual, o usuário controla a rotação do motor por meio de botões e há a flexibilidade em alterar o passo de rotação a qualquer instante. Já no modo automático, todo o sistema é automatizado, incluindo a obtenção dos valores de potência capturados por um analisador vetorial de redes. Ao longo da Seção serão apresentados detalhes do funcionamento dos dois modos de operação, com maior ênfase para o modo automático.

Na Figura 1 é apresentado o fluxograma detalhando o funcionamento do modo automático do posicionador. O controle por meio do modo automático é feito com o Python e Arduino. De forma geral, o Arduino é utilizado para controle do motor de passo do posicionador e o Python é utilizado para captura e processamento dos dados de potência, medidos pelo analisador vetorial de redes. Ou seja, para cada posição do motor de passo do posicionador, a potência recebida pela antena é lida pelo equipamento de medição. Este analisador de redes possui uma ferramenta gratuita para visualização dos dados pelo computador, o *FieldFox Remote Display*. Então, foi desenvolvido um algoritmo em Python que permite a captura e processamento dessas informações de potência. A seguir, será discutido sobre os blocos do fluxograma, Figura 1, como Arduino, Python e *FieldFox Remote Display*.

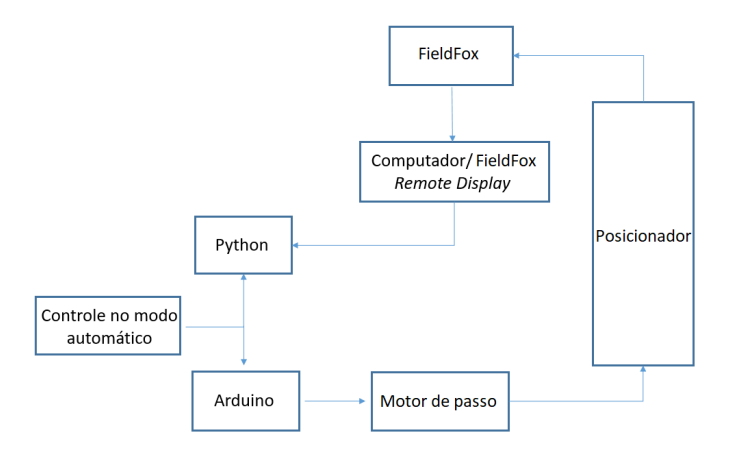

Fig. 1. Fluxograma geral do projeto.

O Arduino Uno é uma placa de prototipagem de baixo custo que possui um microcontrolador integrado em sua interface

física. Seu ambiente de programação ou IDE (*Integrated Development Enviroment*), o qual apresenta o compilador e também o editor de código, é disponibilizada de forma gratuita, além de possuir diversas bibliotecas que facilitam a sua programação [9]. Neste trabalho foi utilizado o Arduino Uno, principalmente por atender a necessidade quanto ao número de portas de entradas e saídas.

A função do Arduino neste trabalho foi enviar os sinais digitais para o *driver*, afim de realizar o controle de rotação do motor de passo. Além disso, o Arduino realizou o sistema de controle para que o usuário consiga operar o sistema por meio botões eletrônicos, além de enviar informações para um *display*, fornecendo informações de orientação, como por exemplo o valor de ângulo que o motor se encontra. O esquemático das ligações entre o Arduino e seus periféricos pode ser visualizado na Figura 2.

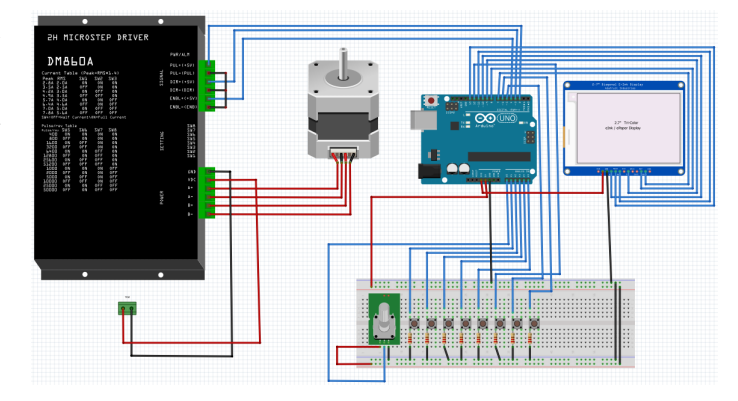

Fig. 2. Esquemático das ligações do posicionador.

O fluxograma do algoritmo desenvolvido para o Arduino pode ser observado na Figura 3. Neste fluxograma é apresentado o modo automático, quando a chave de seleção está no nível lógico alto, e também o modo manual, quando a chave de seleção está no nível lógico baixo.

Quanto ao sistema de medição, foi utilizado o analisador vetorial de redes da Keysight, modelo FieldFox N9952A, e, utilizou-se uma ferramenta gratuita disponibilizada pela própria fabricante, com o objetivo de realizar a integração do analisador com o computador, e assim conseguir efetuar a automatização das medidas. O *FieldFox Remote Display* é um *software* que permite a visualização do *display* do FieldFox na tela do computador, além de permitir o controle do analisador por meio de teclas virtuais oferecido pela interface do programa. A comunicação entre o equipamento e o computador é realizada por meio do padrão Ethernet, bastando apenas a configuração do número IP (*Internet Protocol*) do FieldFox na configuração do *software*. Na Figura 4 pode ser observado a comunicação entre os sistemas e também a projeção do *display* do FieldFox na tela do computador.

Para a automatização do processo de obtenção das medidas de potência, utilizou-se o Python, o qual é uma linguagem de programação de código aberto, orientada a objetos e de alto nível [10]. Como já informado, a ferramenta *FieldFox Remote Display* projeta as informações do analisador de espectro na tela do computador, incluindo o valor de potência.

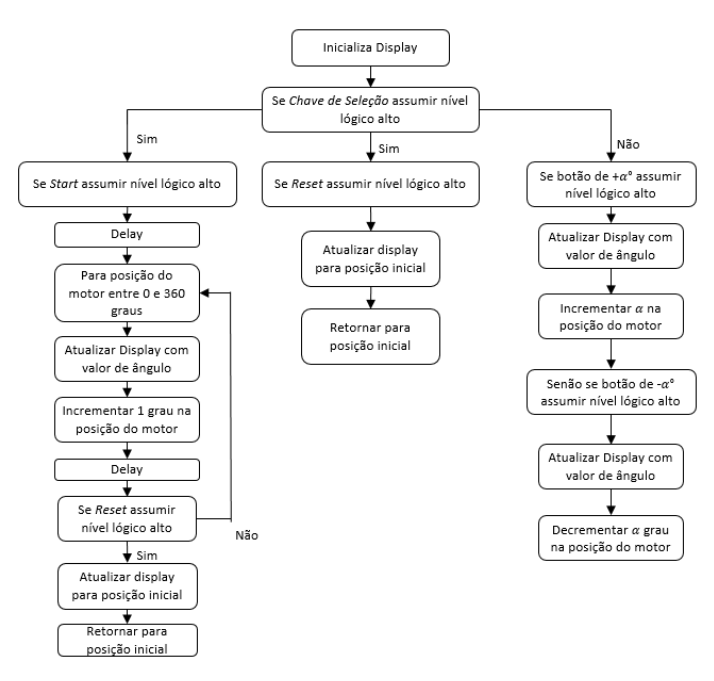

Fig. 3. Fluxograma do controle do posicionador.

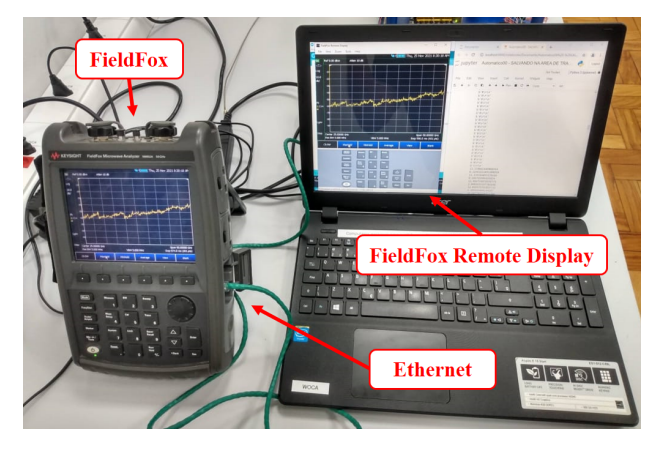

Fig. 4. Arranjo experimental da comunicação entre o FieldFox e o laptop.

Para automatizar o processo de captação desses valores, foi desenvolvido um algoritmo em Python para extração e leitura dos dados exibidos pelo FieldFox. O Python possui uma biblioteca chamada PyAutoGUI, a qual permite simular as ações de um usuário, controlando o mouse e o teclado do computador de forma automática [10]. Deste modo, para cada variação de ângulo do posicionador de antenas, utilizou-se a ferramenta PyAutoGUI para capturar a potência exibida pelo FieldFox por meio da ferramenta de captura de tela, fornecida pelo FieldFox *Remote Display*.

Afim de evitar imprecisões nas medições, o algoritmo também ativa e desativa a função *MaxHold* para cada medição. Esta função realiza uma varredura do sinal ao longo da frequência em um determinado intervalo de tempo e capta o maior valor de potência para cada componente de frequência, obtendo assim uma melhor precisão na medida. A Figura 5 mostra a sequência de controle realizada utilizando a ferramenta PyAutoGui do Python.

Para que os dois sistemas, Arduino e Python, estejam

|      | Trace $(6)$  | MaxHold |
|------|--------------|---------|
|      |              |         |
| Save | <b>Tools</b> | Clr/Wr  |

Fig. 5. Sequência do controle PyAutoGui.

sincronizados, utilizou-se a porta serial do arduino para enviar a informação de qual posição de ângulo encontra-se a antena/motor. Para efetuar esse sincronismo, utilizou-se a biblioteca PySerial para a comunicação entre estes sistemas [11]. Após a etapa de medições, correspondendo a uma rotação de 360°, o algoritmo desenvolvido realiza um processamento e leitura de imagens, afim de extrair as informações de potência da tela capturada. Por fim, é gerado um gráfico polar para visualização imediata dos dados medidos e também um arquivo no formato CSV para futuras análises.

Sobre a construção do protótipo, utilizou-se um motor de passo Kalatec KTC-HT23-400-R100, um *driver* Kalatec KTC-STR6, uma fonte DC de 24V, um Arduino Uno, um módulo *display e-paper* 2,9", botões eletrônicos e uma chave de dois terminais. Também foi projetado uma estrutura de MDF e PVC para sustentação destes equipamentos. As Figuras 6 e 7 apresentam respectivamente o esquema das ligações elétricas entre estes equipamentos e a disposição no protótipo.

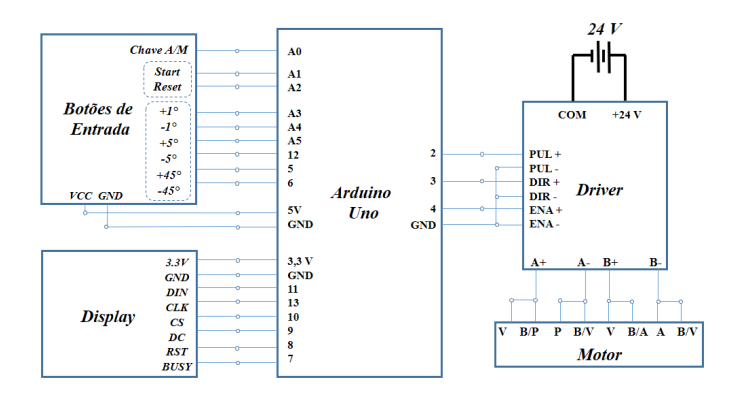

Fig. 6. Estrutura de ligações dos sistemas de controle e de potência.

Os botões de entrada deste projeto são compostos por uma chave e por oito botões. A chave permite ao usuário a seleção entre controle automático ou controle manual. Foram utilizados um botão com o objetivo de iniciar o modo automático, e outros seis para incrementar e decrementar a posição do motor em 1°, 5° e 45°. Por fim, um botão é comum aos dois sistemas de controle, o botão de *reset*, sendo que este último tem a função de retornar o eixo do motor para a posição inicial. Este motor de passo possui oito fios, permitindo dois modos de conexão: ligação paralela e ligação série. A representação esquemática apresentada na Figura 6 indica a ligação paralela. Para energização e controle do motor de passo, são necessários os dispositivos *driver* e fonte DC. Por fim, o *display* informa ao usuário em qual modo de controle o sistema está operando, se está no modo automático ou modo manual. O *display* também indica ao usuário qual a posição atual de rotação do protótipo, dada em graus.

Por fim, na Figura 8 está indicado o modo de funcionamento

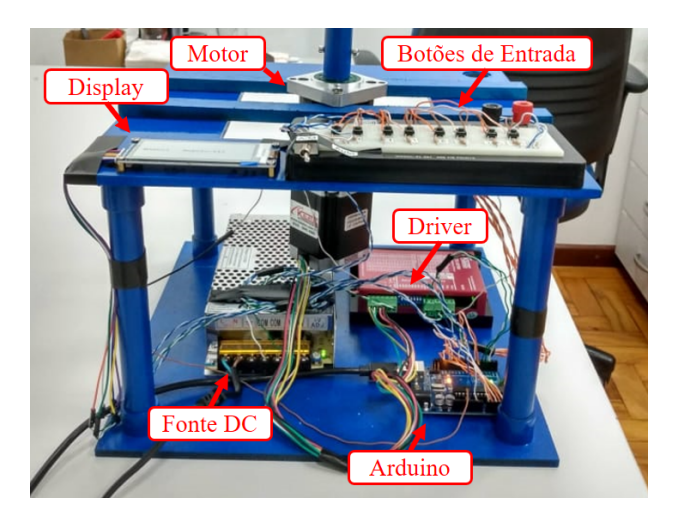

Fig. 7. Disposição dos equipamentos na base do posicionador.

do posicionador de antenas, com ênfase no controle associado a captura dos dados, por meio da linguagem Python e da ferramenta PyAutoGui.

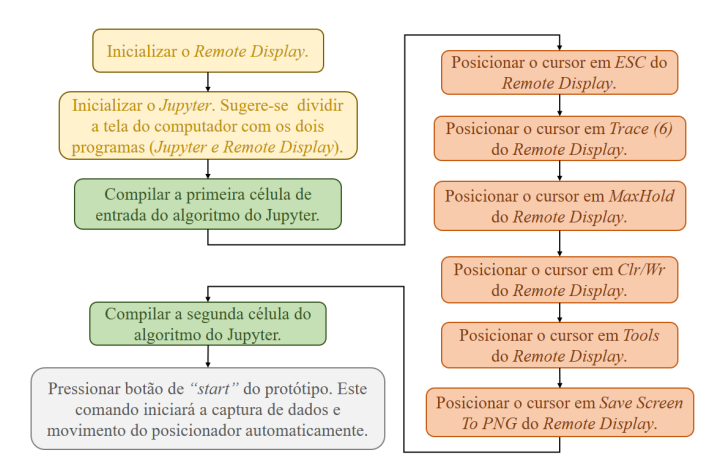

Fig. 8. Modo de Funcionamento da ferramenta desenvolvida em Python.

### III. RESULTADOS E DISCUSSÕES

Para validar o funcionamento do posicionador no modo automático, foi realizado um arranjo experimental em ambiente de laboratório. Do lado do transmissor, utilizou-se um gerador de sinais vetoriais, modelo n5173b EXG, da Keysight, o qual gerou um sinal centrado em 26 GHz com um nível de potência baixa, 0 dBm, de modo a tentar garantir o minimo de reflexões no ambiente, além de uma antena corneta para radiar este sinal. Quanto ao *setup* do receptor, foi utilizado um arranjo de antenas em guia de onda fendido, baseado no trabalho apresentado em [12], para realizar a medição do diagrama de radiação. Para a medição da potência recebida pela antena, utilizou-se o FieldFox. De forma simultânea, o algoritmo em Python estava em execução, afim de armazenar e processar os dados recebidos pelo analisador de redes.

Após a etapa de medições, os valores medidos foram organizados em uma planilha gerada pelo algoritmo do Python. Esses dados foram importados no *software* de simulação eletromagnética Ansys HFSS (*High Frequency Simulation Software*) para a análise dos diagramas medido e o simulado. A comparação entre os diagrama pode ser visualizado na Figura 9.

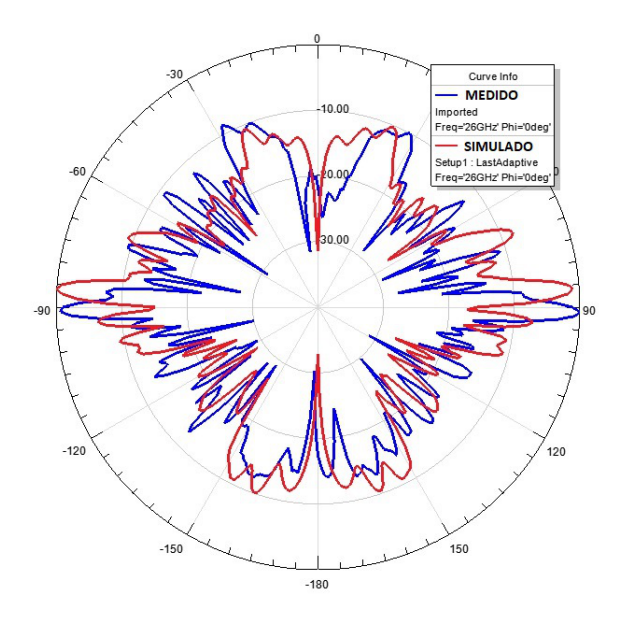

Fig. 9. Comparação entre diagrama de radiação medido e o simulado.

É possível observar que o posicionador consegue reproduzir com boa concordância o padrão de radiação indicado pela simulação. A discrepância que pode ser percebida entre os valores medidos e os simulados deve-se a imprecisão no processo de alinhamento das antenas transmissoras e receptoras. Também pode-se destacar que as medições não foram feitas em uma câmara anecoica, o que pode gerar interferências devido às características de propagação.

Um outro fator que pode gerar a diferença entre os resultados simulados e medidos é a imprecisão na fabricação da antena. Deste modo, a diferença de fase entre os *slots* da antena fabricada, fez com que a direção de alguns lóbulos fosse diferente em relação ao diagrama simulado. Mas é notável que o diagrama medido obteve um resultado aceitável, pois conseguiu capturar, com alto nível de precisão (1 ◦ ), os diversos lóbulos presentes no padrão de radiação da antena.

Outro aspecto que pode ser destacado nesse trabalho é o baixo custo. Utilizando-se de *softwares* gratuitos, o protótipo final possui um valor final bastante acessível para a aplicação proposta, quando comparado aos produtos comerciais. A Tabela I apresenta os valores dos itens utilizados neste projeto com o intuito de evidenciar o baixo custo do sistema proposto.

A partir da Tabela I, pode-se verificar que o presente projeto torna-se atrativo, do ponto de vista financeiro, possuindo um valor total aproximado de 1889 reais, enquanto produtos comercias possuem valores muito acima disso. Vale destacar que o *software* desenvolvido neste trabalho, consegue a partir de ferramentas gratuitas, realizar a função principal que um programa computacional pago se propõe a oferecer.

TABELA I ORÇAMENTO DOS ITENS UTILIZADO NESTE TRABALHO.

| <b>Itens</b>                             | Valor(R\$) |
|------------------------------------------|------------|
| Arduino Uno                              | 97         |
| Display e-paper 2.9"                     | 263        |
| Motor de passo Kalatec KTC-HT23-400-R100 | 700        |
| Driver Kalatec KTC-STR6                  | 566        |
| Fonte DC de 24V                          | 143        |
| Estrutura MDF/PVC                        | 120        |
| Total                                    | 1889       |

## IV. CONCLUSÕES

Este documento apresentou o desenvolvimento de um posicionador de antenas automatizado de baixo custo para medições do diagrama de radiação de antenas. Foram apresentados os componentes utilizados no protótipo do posicionador, incluindo o Arduino Uno, que atuou no controle do sistema, a ferramenta para projetar o *display* do FieldFox na tela do computador, e o algoritmo implementado em Python, o qual foi o responsável por automatizar a obtenção das medidas de potência e plotagem do diagrama.

Como forma de validação do posicionador, foi montado um setup em um ambiente de laboratório, com o intuito de medir o diagrama de radiação de um arranjo de antenas em guia de onda fendido. Posteriormente, relatou-se uma comparação com o diagrama de radiação simulado no ANSYS HFSS. Os resultados medidos foram considerados satisfatórios, demonstrando assim a eficácia e a aplicabilidade do posicionador de baixo custo proposto para medições de diagramas de antenas.

Como proposta de trabalhos futuros, torna-se interessante a adição de um novo motor ao posicionador, permitindo um ajuste com mais precisão de alinhamento entre transmissor e receptor, além de permitir a realização de medições de diagrama nos dois planos, azimute e elevação, de forma consecutiva e automática. Pode-se também realizar as medições em uma câmara anecoica, afim de minimizar os erros associados à fenômenos de propagação, corroborando a eficácia do posicionador. Além disso, para aumentar a robustez e a acessibilidade do sistema, é proposto o uso de placas *Universal Software Radio Peripheral* (USRP), as quais utilizam de algoritmos para controle de sistemas de rádio.

#### APÊNDICE

Para a visualização dos algoritmos de programação em Python e do Arduino, além de instruções sobre como realizar a etapa de utilização da biblioteca PyAutoGUI, segue o *link* para acesso ao repositório no GitHub: https://github. com/pedroableao/PosicionadorAntenas.

#### REFERÊNCIAS

- [1] G. Maral, M. Bousquet, and Z. Sun, *Satellite communications systems: systems, techniques and technology*. John Wiley & Sons, 2020.
- [2] M. Marghany, *Synthetic aperture radar imaging mechanism for oil spills*. Gulf Professional Publishing, 2019.
- [3] T. Sheret, B. Allen, and C. Parini, "Phase stable multi-channel antenna measurements on a moving positioner," in *2016 10th European Conference on Antennas and Propagation (EuCAP)*. IEEE, 2016, pp. 1–5.
- [4] G. F. Aragão *et al.*, "Posicionador automático de antenas." 2003.
- [5] L. Donini, "Projeto de um posicionador para caracterizaçao de diagramas de irradiaçao de antenas," 2016.
- [6] A. P. Junfithrana, E. T. Rahardjo, F. Y. Zulkifli *et al.*, "Development of automated antenna radiation pattern measurement using rotator application model to increase accuracy," in *2017 International Conference on Computing, Engineering, and Design (ICCED)*. IEEE, 2017, pp. 1–5.
- [7] B. Vashishtha, A. Mittal, Y. V. Santosh, and H. Maheshwari, "Controlled antenna positioner for variable temperature conditions," in *2021 IEEE Indian Conference on Antennas and Propagation (InCAP)*. IEEE, 2021, pp. 379–382.
- [8] F. Armellini, "Projeto e implementação do controle de posição de uma antena de radar meteorológico através de servomecanismos." Ph.D. dissertation, Universidade de São Paulo, 2006.
- [9] C. R. B. Santos, *Fundamentos de projetos eletrônicos utilizando o Arduino - Teoria Digital*. Editora LTC, 2021.
- [10] M. F. d. F. Carvalho, "Automatização por robô de software para um sistema contábil," B.S. thesis, Universidade Federal do Rio Grande do Norte, 2020.
- [11] D. B. Guedes, "Linguagem de programação python e arduino como ferramenta para motivar estudantes iniciantes em programação," B.S. thesis, Universidade Tecnológica Federal do Paraná, 2018.
- [12] H. R. D. Filgueiras, J. R. Kelly, P. Xiao, I. da Costa, and A. Cerqueira Sodré, "Wideband omnidirectional slotted-waveguide antenna array based on trapezoidal slots," *International Journal of Antennas and Propagation*, vol. 2019, 2019.